## **LogMeln Integration Setup**

Connect LogMeIn to MSPbots using the guide below.

## To set up your MSPbots integration with LogMeIn:

- 1. Register for a LogMeIn account and log in.
- 2. Test your connection. To prevent errors, ensure that the LogMeIn account you are using has the correct credentials.
- 3. Next, go to the MSPbots app and navigate to **Integrations**.
- 4. Find **LogMeIn** and click it to open.

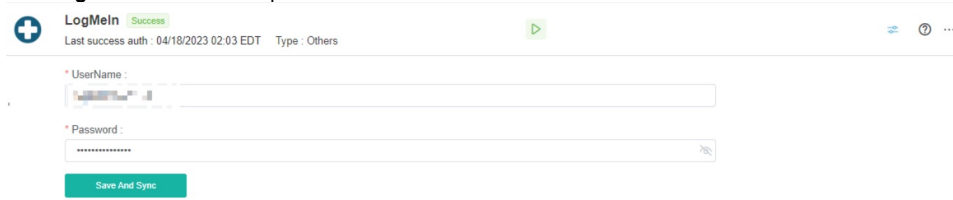

5. Enter the **UserName** and **Password**, then click **Save And Sync**.